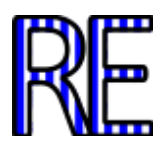

# **Manual de Ecología Poblaciones: demografía, crecimiento e interacciones**

# **Mónica B. Martella. Eduardo V. Trumper. Laura M. Bellis. Daniel Renison. Paola F. Giordano. Gisela Bazzano. Raquel M. Gleiser.**

Cátedra de Ecología. Facultad de Ciencias Exactas, Físicas y Naturales. Universidad Nacional de Córdoba. Av. Velez Sarsfield 299 (5000). Córdoba, Argentina. martemo@com.uncor.edu rgleiser@crean.agro.uincor.edu

**Resumen:** Este manual aborda y ejercita la construcción de tablas de vida horizontales o dinámicas y tablas de vida verticales o estáticas, y se definen y realizan ejercicios sobre estadísticos y parámetros poblacionales, con el apoyo de planillas de cálculo específicas. Para estudiar los modelos de crecimiento exponencial y logístico se plantean actividades de simulación de crecimiento y fluctuación de abundancia de poblaciones. Se aplican herramientas como el cálculo de elasticidad para el manejo de poblaciones. Un breve desarrollo teórico de conceptos y ejercitaciones sirve de introducción a los modelos clásicos de competencia interespecífica y de depredadorpresa de Lotka-Volterra, seguido de actividades de simulación de crecimiento y fluctuación de abundancia de poblaciones. Luego continúa con problemas relacionados con el principio de exclusión competitiva, usando como herramienta un programa de simulación. Se define para cada una de las especies que compiten el tipo de recursos que explotan, la tasa de consumo, la asignación de energía para supervivencia y para reproducción y se plantea como desafío verificar la predicción que se deriva de la hipótesis de exclusión competitiva.

**Palabras clave:** Ecología de poblaciones. Demografía. Tablas de vida. Modelos de crecimiento poblacional. Manejo de poblaciones. Interacciones. Depredación. Competencia interespecífica.

# **MÓDULO I. DINAMICA POBLACIONAL**

## **TEÓRICO PRÁCTICO 2°. TABLAS DE VIDA - PARÁMETROS POBLACIONALES**

Para analizar la importancia de diferentes factores sobre el destino de una población se puede tomar como marco de referencia el análisis de las variaciones del tamaño poblacional entre generaciones. Los nacimientos (o natalidad) y las muertes (o mortalidad) son dos aspectos centrales que es necesario cuantificar para comprender la dinámica de una población en el tiempo. La tabla de vida es una representación en formato de filas y columnas del patrón de mortalidad de una cohorte de individuos. Puede considerarse un resumen de la estructura interna de una población (número de

integrantes de diferentes edades), así como de algunos parámetros que pueden inferirse de esta estructura, relevantes para la comprensión de la variación de la población en el tiempo.

### **TABLA DE VIDA HORIZONTAL O POR COHORTES O DINÁMICA**

Estas tablas de vida se construyen siguiendo el proceso de mortalidad que experimenta una cohorte. Una cohorte es un grupo de individuos de la misma edad (generalmente se comienza con la menor edad o estadio o etapa: por ejemplo huevo o semilla). A partir del número de sobrevivientes que van quedando a lo largo del tiempo (tiempo durante el cual la cohorte avanza en edad y/o estadio de su ciclo vital), se calculan diversos estadísticos vitales, los cuales se definen a continuación:

**Nx** : cantidad de individuos de edad x que se registran.

**N0**: Cantidad de individuos de edad inicial (recién nacidos, semillas, propágulos, etc.)

**lx** : Supervivencia específica por edad. Es la proporción de la cohorte original que sobrevive, alcanzando la edad x.

$$
I_x = N_x / N_0.
$$

**px** : Tasa de transición. Es la proporción de la edad x que sobrevive, pasando a la edad x+1.

$$
p_{x} = N_{x+1} / N_{x}
$$
 ; o bien  $p_{x} = I_{x+1} / I_{x}$ 

**dx** : Proporción de la cohorte original que muere durante la edad x. También se lo puede definir como número estandarizado de muertes durante la edad x o número relativo de muertes durante la edad x. Esta tercera definición, permite diferenciar claramente este estadístico de Dx (ya que éste hace referencia al número absoluto).

 $d_{x} = I_{x} - I_{x+1}$ .

**Dx** : Número absoluto de individuos muertos en la edad x. Considérese que diferentes fuentes bibliográficas usan distintas notaciones para referirse al número de muertes. Por ejemplo, algunos textos definen al número de muertes (definido en este curso como  $D_x$ ), como d<sub>x</sub>.

**q**<sub>x</sub>: Mortalidad específica por edades. Representa a d<sub>x</sub> como una fracción de l<sub>x</sub>.

$$
q_x = d_x / I_x.
$$

Además, d<sub>x</sub> puede calcularse como  $d_x = \frac{E_x}{w}$ , donde w es la máxima ed *y* = *x x*  $\sum_{x}$  =  $\frac{D_x}{w}$ , donde w es la má *D*  $d_{\scriptscriptstyle X} = \frac{D_{\scriptscriptstyle X}}{w}$ , donde w es la máxima edad.

**kx** : (Valor k) Potencia de mortalidad que experimenta la edad x  $k_x = log_{10} N_x - log_{10} N_{x+1}$ .

Tanto *q<sup>x</sup>* como *k<sup>x</sup>* reflejan la intensidad o tasa de mortalidad. Sin embargo, los valores *k* de diferentes edades pueden sumarse y así obtener una idea de la mortalidad global de toda una etapa del ciclo vital o de un grupo de edades, procedimiento que no puede realizarse con *qx*.

Las tablas de vida suelen completarse con una columna referida a la fecundidad o fertilidad media de las hembras (cuando vale la distinción) de cada edad o etapa del ciclo vital y suele denominarse *mx*. Este estadístico vital se conoce como fecundidad específica por edades, mientras que su distribución en la estructura de edades o estados se denomina calendario de fecundidad. La fecundidad debe medirse en número de individuos de la clase inicial (por ejemplo, si *N<sup>0</sup>* representa el número de pichones de 2 semanas de edad, la fecundidad debe medirse como número de pichones de 2 semanas de edad producidos por cada adulto y no número de huevos). Por otra parte, es oportuno aclarar que, dependiendo de la situación y/o de la bibliografía, *m<sup>x</sup>* se expresa como promedio de descendientes por individuos o promedio de hembras producidas por cada hembra.

### **Ejemplo de tabla de vida horizontal**

La Tabla 1 muestra una tabla de vida por cohortes del lagarto *Lacerta vivipara*. La columna *N<sup>x</sup>* resume los datos crudos referidos a la cantidad de individuos que quedan vivos en la edad *x*.

### **Actividad 1**

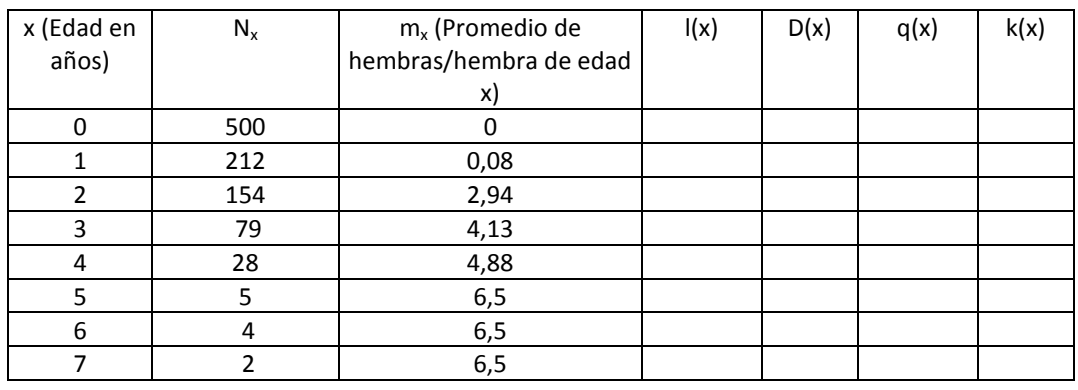

Complete la tabla de vida que se representa en la Tabla 1.

**Tabla 1. Tabla de vida horizontal del lagarto** *Lacerta vivípara.*

### **TABLA DE VIDA VERTICAL O ESPECÍFICA POR EDADES O ESTÁTICA**

Las tablas de vida verticales son aquellas que se construyen a partir del registro de la estructura de edades de una población en un momento determinado. Aquí se consideran las mismas columnas que en la tabla de vida horizontal y su cálculo es el mismo. Los *l<sup>x</sup>* se calculan tomando la cantidad de individuos en la menor clase de edad como *l0*=1. La restricción que tiene la elaboración de este tipo de tabla de vida es que la población que se estudia debe ser estacionaria, es decir debe tener una distribución estable por edades (= estructura de edades constante = abundancia relativa de las diferentes edades constante) y no debe haber variado su densidad antes del momento en que se censa o muestrea la población. Si la población tiene distribución estable por edades pero su densidad es fluctuante, entonces dicha población no es estacionaria y por lo tanto se restringe el uso de tablas de vida vertical.

#### **Ejemplo de tabla de vida vertical**

LOWE (1969) estudió la demografía del ciervo rojo en la isla de Rhum. Registró la edad de los ciervos que murieron desde 1957 hasta 1966. Por ejemplo, si se encontraba un ciervo en 1961 cuya edad se calcula en 6 años, se asume que en 1957 ese ciervo tenía dos años. De esta manera Lowe reconstruyó la estructura de edades de la población de 1957. Obviamente, hubiera sido más sencillo obtener la misma información por medio de la caza no selectiva y verificación de la edad, de un número elevado de ciervos en 1957. La Tabla 2 representa la tabla de vida estática que se construyó a partir de los datos de Lowe. Puede observarse que se registraron más individuos de 7 años que de 6 y más de 15 que de 14 años. Por lo tanto hubo muertes "negativas" (ver columna *dx*), lo cual no tiene sentido biológico. Esto muestra que puede haber fallas al elaborar este tipo de tablas de vida. Sin embargo, estos datos pueden ser útiles aún si se quiere tener una idea general de la supervivencia específica de edades con anterioridad a 1957. Por esta razón, mediante técnicas de interpolación (por ejemplo medias móviles o ajuste de ecuaciones empíricas), se pueden ajustar o "suavizar" las variaciones de la cantidad de individuos entre las edades 2-8 y 10-16 a fin de asegurar una disminución continua de la supervivencia en ambos períodos.

Lowe también se interesó por la fecundidad específica por edades, de modo que examinó las hembras que encontró durante su estudio y pudo derivar una secuencia de la fecundidad de las hembras correspondiente a cada edad (columna *mx*).

### **Actividad 2**

- a. Complete la tabla de vida que se presenta en la Tabla 2.
- b. Grafique los valores *k* en función del tiempo. Identifique la edad o edades que sufren mayor potencia de mortalidad.

### Reduca (Biología). Serie Ecología. 5 (1): 32-70, 2012. ISSN: 1989-3620

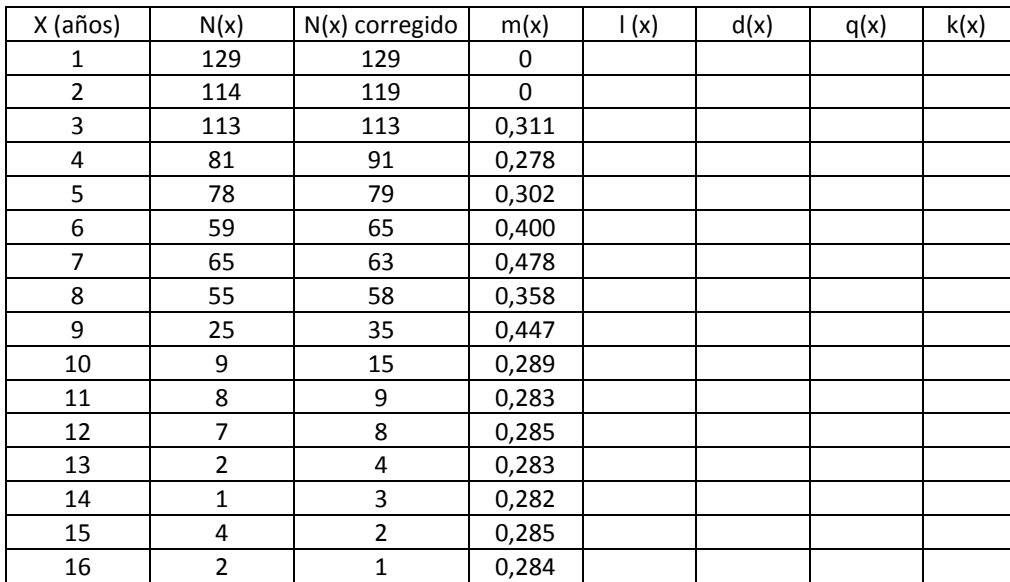

**Tabla 2. Tabla de vida vertical. (Adaptado de BEGON et al. 1996).**

#### **Actividad 3**

Esta actividad tiene por objetivo ejercitar el cálculo de los estadísticos vitales y reconocer el significado de cada uno de ellos

La Tabla 3 representa los registros de supervivencia y fecundidad de una población hipotética. Calcule los estadísticos vitales necesarios para responder las siguientes preguntas. Use una calculadora. Registre en forma organizada los resultados y las respuestas.

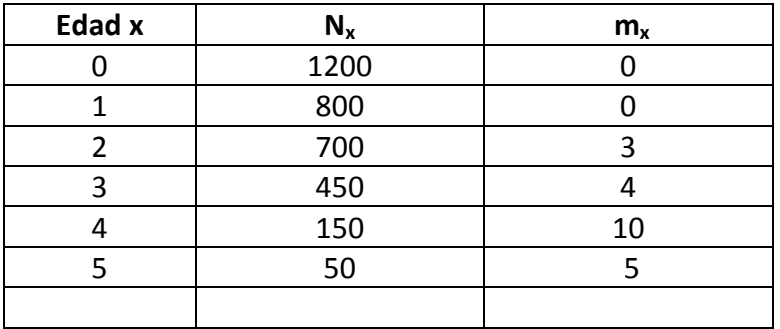

#### **Tabla 3. Datos hipotéticos de supervivencia y fecundidad.**

- a. ¿Qué probabilidad tiene un individuo recién nacido de esta población hipotética, de sobrevivir hasta la edad *x*=3?
- b. ¿Qué probabilidad tiene un individuo de edad 1 de llegar a la edad 2?
- c. ¿Qué probabilidad tiene un individuo de edad 2 de llegar a la edad 4? ¿Qué probabilidad tiene un individuo que acaba de nacer de llegar a la edad 4? ¿Qué proporción de individuos de edad 2 se espera que llegue a la edad 5?
- d. ¿Cuál es el número estándar de individuos que murieron entre la edad 2 y la edad 3?
- e. ¿En qué edad es más intensa la mortalidad? ¿En qué edad es menos intensa?

### **Parámetros poblacionales**

En las actividades anteriores se enfatizó el cálculo de estadísticos vitales. A continuación el énfasis se pone en los parámetros poblacionales, los que tienen un mayor grado de abstracción que los estadísticos vitales.

Los principales parámetros poblacionales y sus ecuaciones de cálculo se detallan en la Tabla 4. El cálculo de la tasa intrínseca de crecimiento puede realizarse por dos métodos. Uno es una aproximación a partir de otros dos parámetros poblacionales, (*R<sup>0</sup>* y *T*), mientras que el cálculo exacto se realiza a través de la ecuación intrínseca de Euler (ver Tabla 4). El cálculo exacto de *r* se obtiene asignando valores a *r* iterativamente, hasta lograr que la ecuación sea igual a 1. Para facilitar su cálculo, lea la Caja 1.

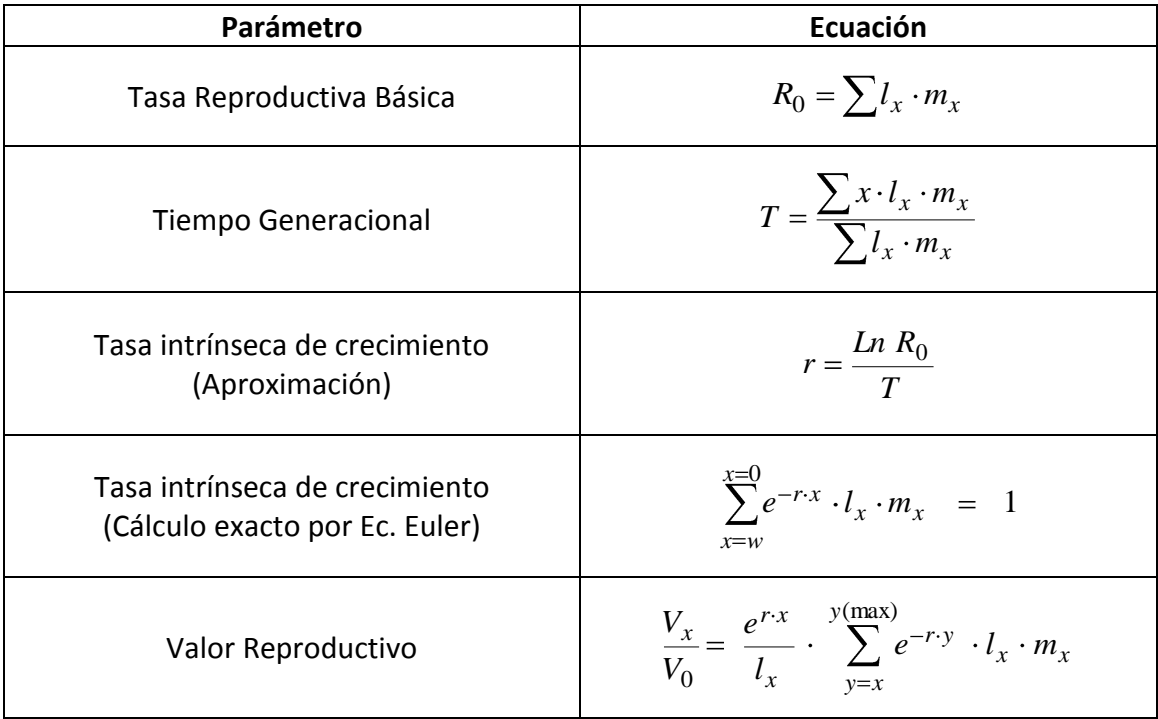

**Tabla 4. Principales parámetros poblacionales.**

A continuación calcularemos parámetros poblacionales de la población hipotética representada en la Tabla 3 (Actividad 3).

- a. ¿Cuántos individuos produce en promedio cada individuo en toda su vida? Identifique el parámetro poblacional involucrado en esta pregunta.
- b. ¿Cuál es la edad promedio a la cual esta población deja descendencia? (En otras palabras: ¿Cuánto tiempo vive en promedio una generación?). Identifique el parámetro poblacional involucrado en esta pregunta.
- c. Suponga que una población de esta especie hipotética, con una estructura etaria estable, habita un área determinada. De acuerdo a la información disponible, exprese el número (neto) de individuos que se suman a la población por unidad de tiempo por cada individuo presente en la población. Identifique el parámetro poblacional involucrado en esta pregunta.
- d. ¿Cuántos individuos se espera que un individuo de edad 2 produzca por el resto de su vida, en relación a individuos recién nacidos? Identifique el parámetro poblacional involucrado en esta pregunta.
- e. Represente en un mismo gráfico la curva de fecundidad y la de Valor Reproductivo en función de la edad.

### **LABORATORIO DE COMPUTACIÓN 1**°

Los conceptos sobre curvas de supervivencia, estadísticos vitales, calendarios de fecundidad y parámetros poblacionales involucran cálculos. Para facilitar el análisis de las características demográficas de poblaciones que presentan distintas patrones de historia de vida, se proponen las siguientes actividades a desarrollar con el apoyo de una planilla de cálculo. El archivo "EcoPoblaciones" contiene una planilla automatizada que, a partir del ingreso de información referida al monitoreo de una cohorte (serie *N(x)*) y de su calendario de fecundidad *m(x)*, arroja inmediatamente los cálculos de los diferentes estadísticos vitales, parámetros poblacionales y su representación gráfica.

El archivo "EcoPoblaciones" está organizado como un sitio web, es decir cuenta con hipervínculos, que al ser pulsados llevan directamente a otros sectores del archivo. Estos hipervínculos agilizarán la tarea de recorrer la planilla automatizada cuando desee realizar diferentes actividades.

En la hoja TablaVida del archivo "EcoPoblaciones", puede recurrir a la herramienta "Buscar Objetivo", por medio de la cual el cálculo de *r* según la ecuación de Euler se agiliza notablemente. Siga el procedimiento descripto en la Caja 1.

#### **Caja 1.**

Procedimiento "Buscar Objetivo" para calcular *r* según la ecuación de Euler-Lotka.

- 1. En la hoja TablaVida del archivo "EcoPoblaciones", pique en Herramientas/Buscar objetivo.
- 2. En el campo Definir la Celda deberá ingresar la celda (T28) en la que se ubica la ecuación de Euler-Lotka.
- 3. En el campo Con el valor, ingrese 1.
- 4. En el campo Para cambiar la celda, ingrese la celda (S28) que asigna valores a *r*.
- 5. Pulse Enter.
- 6. Inmediatamente se obtiene el valor de r que lleva la ecuación de E-L a 1 (o un valor muy aproximado), que en la planilla de cálculo se denota como rE (*r* según Euler).

### **Actividad 5**

El propósito de esta actividad es que Ud. se familiarice con el manejo de la planilla de cálculo "EcoPoblaciones". En la hoja "TablaVida", podrá acceder a conjuntos de datos de *N<sup>x</sup>* y *m<sup>x</sup>* de poblaciones ficticias, pulsando el botón Actividades sugeridas:

- a. Ingrese los siguientes conjuntos de datos y analice cómo varía el patrón de supervivencia.
- b. Señale qué tipo de curva de supervivencia se puede identificar
- c. Analice cómo varían los parámetros poblacionales con los cambios de los estadísticos vitales esenciales (*l<sup>x</sup>* y *mx*).

Cumpla estas consignas con diferentes conjuntos de datos a los cuales podrá acceder pulsando los vínculos que aparecen con letras (Por ejemplo A-C). Ud. podrá copiar las columnas *N<sup>x</sup>* y *mx*, volver a la tabla automatizada y pegarlas en la columna correspondiente para resolver las consignas a-c. Para moverse ágilmente entre la tabla automatizada y los datos para ejercitación, use los vínculos Actividades sugeridas y Tabla de Vida Automática*.*

### **Actividad 6**

La Tabla 5 describe el registro de datos de supervivencia de una cohorte de pinzones de cactus de la especie *Geospiza scandens* (modificado a partir de GRANT y GRANT, citados en EBERT 1999).

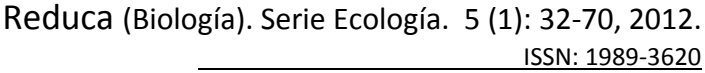

| Año  | <b>Edad</b>    | N(x)           | m(x)  |
|------|----------------|----------------|-------|
| 1978 | 0              | 90             | 0     |
| 1979 | $\mathbf 1$    | 39             | 0,051 |
| 1980 | $\overline{2}$ | 33             | 0,667 |
| 1981 | 3              | 30             | 1,500 |
| 1982 | 4              | 29             | 0,655 |
| 1983 | 5              | 27             | 5,500 |
| 1984 | 6              | 16             | 0,687 |
| 1985 | 7              | 8              | 0     |
| 1986 | 8              | 5              | 0     |
| 1987 | 9              | 5              | 2,2   |
| 1988 | 10             | 3              | 0     |
| 1989 | 11             | $\overline{2}$ | 0     |
| 1990 | 12             | ი              | 0     |

**Tabla 5. Datos de una cohorte de** *Geospiza scandens.*

- a. Abra el archivo "EcoPoblaciones".
- b. Vuelque esta información en la tabla de vida de la planilla de cálculo.
- c. Analice las figuras que representan las curvas de las tasas de mortalidad, número estandarizado de muertes y curvas de supervivencia. Señale un aspecto que resulte interesante desde el punto de vista de la teoría de estrategias de vida (o historias de vida).

Está actividad está diseñada para lograr que comprenda la diferencia entre los estadísticos vitales referidos a mortalidad y su relación con los patrones teóricos de supervivencia.

- a. Para cada una de las actividades propuestas abajo, tome nota de los datos ingresados y de los principales resultados obtenidos.
- b. Suponga que Ud. monitorea diariamente una cohorte de una especie de artrópodo de vida efímera. Comenzando con 1000 individuos de edad inicial (*x*=0), invente una serie de datos para las edades sucesivas (hasta la edad *x*=6 días), tal que *d(x)* sea constante. Analice el patrón de supervivencia resultante.
- c. Efectúe la misma operación sugerida en el punto (a), pero comenzando con 1280 individuos, a fin de obtener una gráfica recta de la tasa de mortalidad. Analice cómo varía *d(x)* y cómo es el patrón de supervivencia.

d. Identifique los tipos teóricos de curvas de supervivencia resultantes de los puntos (b) y (c). Reflexionando sobre el criterio que le permitió obtener esos dos tipos de curvas de supervivencia, ingrese una serie de datos de *N(x)* que arroje como resultado una curva de supervivencia cóncava.

### **Actividad 8**

El objetivo de esta actividad es reconocer y ejercitar métodos disponibles para la elaboración de tablas de vida, distintos a los del clásico monitoreo de cohortes. Una excavación efectuada en un sitio de Ohio, EE.UU. permitió descubrir el cementerio del asentamiento de una población que permaneció en el lugar aproximadamente desde el año 800 hasta el año 1100. Se descubrieron 1289 esqueletos de restos humanos, los cuales fueron clasificados por la edad de su muerte. La Tabla 6 representa la serie *D(x)* correspondiente (Número de muertes en cada edad).

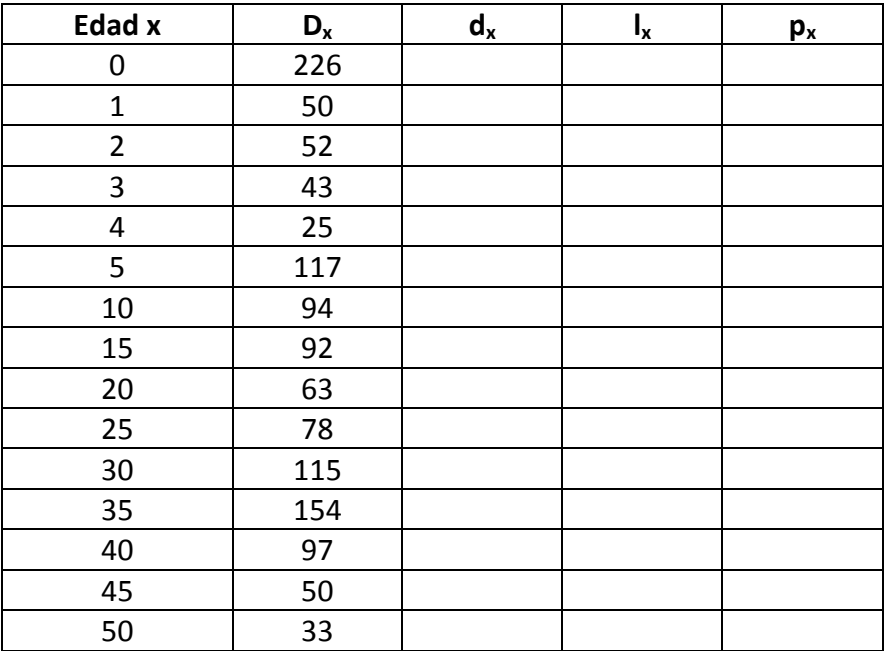

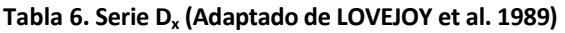

- a. En base a la serie *D(x)* reconstruya los parámetros *d(x)*, *p(x)* y *l(x).* Discuta los supuestos que debió asumir.
- b. Elabore y analice la curva de supervivencia de esta población.
- c. Elabore una pirámide poblacional a partir de esta curva de supervivencia asumiendo una relación de sexos 1:1.

Un método alternativo para elaborar tablas de vida de organismos longevos, particularmente en el caso de animales vertebrados, es la estimación del estadístico **p(x)** en diferentes edades. Este método descansa en el supuesto de que la población tiene y ha tenido por varios años una estructura etaria estable. En la Tabla 7 se suministra una serie de **p(x)** de una población hipotética. Calcule los estadísticos vitales **d(x)**, **l(x)**, **q(x)**.

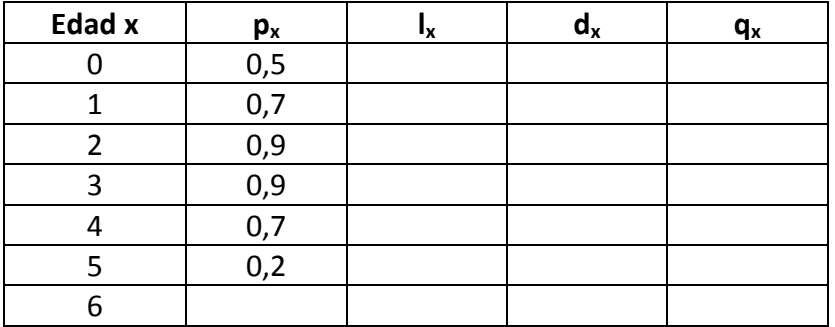

**Tabla 7. Serie p<sup>x</sup> de población hipotética.**

## **TEÓRICO PRÁCTICO 3° MODELOS DE CRECIMIENTO POBLACIONAL**

### **Modelo Exponencial (crecimiento denso-independiente)**

Supongamos que cada individuo en una generación origina dos individuos en la siguiente. Si comenzamos con 10 individuos en la primera generación, entonces la serie de tamaños poblacionales en generaciones sucesivas será: 20, 40, 80, 160, etc. Este modelo conduce a poblaciones que crecen indefinidamente en una progresión geométrica.

 $N_t$  =  $N_0$  **.**  $R^t$  versión discreta

 $N_t = N_0 \cdot e^{rt}$  versión continua

### **Actividad 10**

- a. Calcule el tamaño de una población que crece exponencialmente con *r* = 0,2/semana y *N<sup>0</sup>* = 8, tres meses más tarde.
- b. ¿Cuántos meses requiere una población inicial de 25 individuos y con *r* = 0,1/semana, para alcanzar una densidad de 250 individuos?
- c. Dos poblaciones, A y B, llegan a tener 280 individuos. La población A lo consigue en 3 meses y la B en 2 meses. Para ambas poblaciones *r* = 0,05/semana. Efectúe los cálculos pertinentes y explique por qué ambas poblaciones llegan a igual densidad en diferentes períodos de tiempo.
- d. ¿Cuánto tarda una población de 10 individuos creciendo exponencialmente con *r* = 0,05/día, en duplicar su abundancia? ¿Cuánto tardaría en duplicar su abundancia si la densidad inicial fuera 1000 individuos?
- e. Calcule la tasa absoluta de crecimiento cuando *N*=10 y cuando *N*=100.

### **Modelo Logístico (Crecimiento denso-dependiente)**

La competencia intraespecífica es el fenómeno por el cual individuos de una población interfieren entre sí de modo tal que para cada uno de ellos disminuye su probabilidad de dejar descendencia y/o disminuye su supervivencia. Este efecto de la competencia intraespecífica generalmente se debe a que los recursos alimenticios o el espacio no son suficientes para cubrir los requerimientos potenciales máximos de los individuos que componen la población. La competencia intraespecífica es recíproca, es decir los individuos que compiten son equivalentes y todos sufren las consecuencias por igual.

### **Actividad 11**

- a. Calcule *N***2**, en base a los siguientes parámetros: A) *N0*=30; *r*=0,3; *K*=150 y B) *N0*=240; *r*=0,4; *K*=150.
- b. Grafique el crecimiento de las poblaciones tratadas en (a).
- c. Calcule la tasa absoluta de crecimiento cuando la abundancia se encuentra a la mitad de la capacidad de carga

## **Modelos de crecimiento poblacional con estructura de edades o estados Matrices de Leslie (para poblaciones con estructura de edades)**

Los modelos exponencial y logístico asumen que todos los individuos de la población son equivalentes en términos de fecundidad y mortalidad. Sin embargo, la fecundidad varía con la edad o estadio de los organismos y la tasa de mortalidad también. La figura 1 es un diagrama de vida que esquematiza a una población con superposición de generaciones, con cuatro edades: *N***<sup>0</sup>** (representa la edad más joven),  $N_1$ ,  $N_2$  y  $N_3$  (representa la edad mayor). De  $t_1$  a  $t_2$ , los individuos de las edades  $N_0$ ,  $N_1$  y *N***<sup>2</sup>** pasan a las siguientes edades respectivas; cada edad aporta nuevos individuos a la edad *N***<sup>0</sup>** por medio de la reproducción; y los individuos de la edad *N***<sup>3</sup>** mueren.

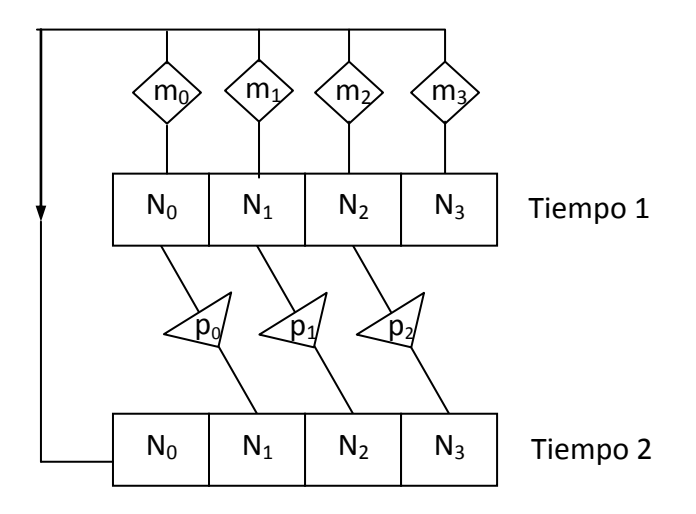

**Figura 1. Tabla de vida diagramática para una población con superposición de generaciones.**

Otra forma de representar el mismo proceso, de manera más sintética, se ilustra en la Figura 2.

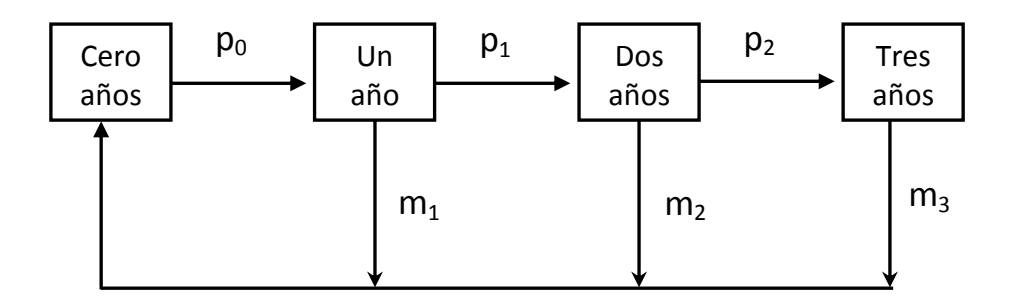

**Figura 2. Diagrama de vida para una población con superposición de generaciones.**

A continuación se detalla la matriz de proyección que corresponde a este diagrama de vida genérico. Debido a que la población está estructurada en edades, la matriz de proyección se conoce como Matriz de Leslie.

$$
\begin{array}{cccc}\n0 & m_1 & m_2 & m_3 \\
p_0 & 0 & 0 & 0 \\
0 & p_1 & 0 & 0 \\
0 & 0 & p_2 & 0\n\end{array}
$$

## **Actividad 12**

Supongamos que tenemos una población en  $t = 1$  con  $N_0$ =1750;  $N_1$ = 100;  $N_2$ = 100 y *N***3**=50 individuos, con tasas de natalidad y supervivencia específicas por edades:

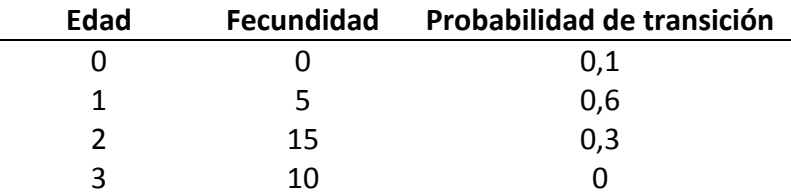

- a. Construya el diagrama de vida correspondiente.
- b. Construya la matriz de proyección.
- c. Calcule la densidad y estructura de edades, hasta llegar a *t* = 3.
- d. Represente por medio de pirámides poblacionales y gráficos de *N* en función de *t*, la estructura de edades y fluctuación de densidad de las distintas clases de edades, respectivamente.

#### **Matrices de Lefkovitch (modelos para poblaciones con estructura de estados)**

El modelo clásico de crecimiento poblacional con estructura de edades se instrumenta a través de matrices de Leslie. Sin embargo, en ocasiones es imposible o muy dificultoso definir edades, y en su lugar se puede definir la estructura de la población en base a estados de desarrollo, ya sean naturales o establecidos por conveniencia de cálculo, y en base a clases de tamaño o clases de edades. Otras veces, aunque es posible definir edades en la población, en especies longevas la manipulación de grandes matrices de proyección se torna engorrosa. La Figura 3 representa el diagrama de vida de una población en la que se definen clases o intervalos de edad. Podemos suponer, por ejemplo que las Clases de edad 1 a 4 representan individuos de 0-4, 5-9, 10-14 y 15 años en adelante, respectivamente. Observe que en este caso, a diferencia del diagrama de vida de una población con estructura estrictamente de edades, se agregan las tasas de permanencia en cada clase de edad. Las tasas  $a_{11}$ ,  $a_{22}$ , *a***<sup>33</sup>** y *a***44**, representan las probabilidades de que un individuo, al cabo de una unidad de tiempo (generalmente un año), permanezca en las clases de edad 1 a 4, respectivamente.

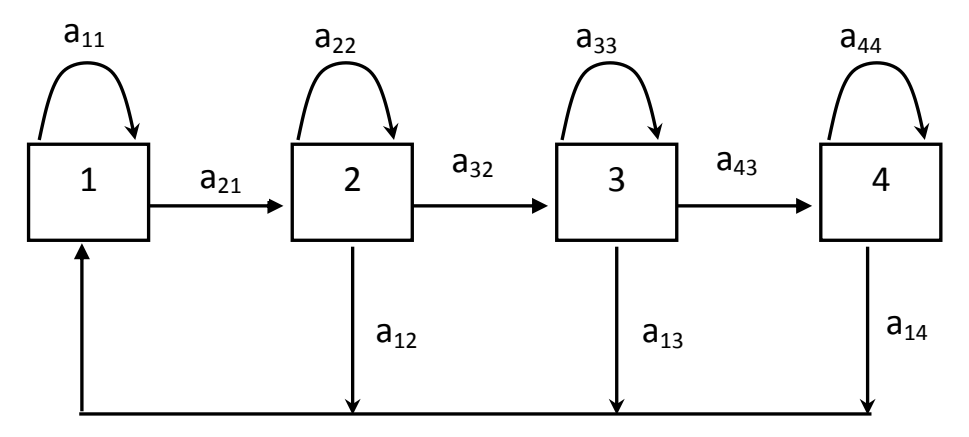

**Figura 3. Diagrama de vida para una población con clases o intervalos de edades.**

La matriz de proyección correspondiente se detalla a continuación. Aquí, Ud. puede observar que la diagonal principal de la matriz está integrada por las tasas de permanencia.

$$
\begin{array}{cccc}\na_{11} & a_{12} & a_{13} & a_{14} \\
a_{21} & a_{22} & 0 & 0 \\
0 & a_{32} & a_{33} & 0 \\
0 & 0 & a_{43} & a_{44}\n\end{array}
$$

En otros casos, se definen estados de desarrollo o clases de tamaño. Esto abre la posibilidad de que las transiciones desde un determinado estado o clase de tamaño puedan ocurrir hacia estados o clases de tamaño más avanzados saltando etapas o incluso retrocediendo, como lo ilustra el esquema de la Figura 4.

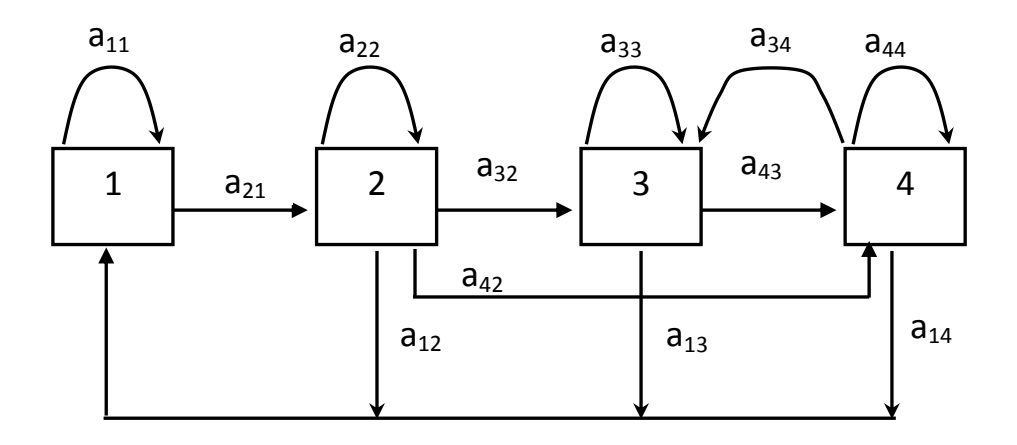

**Figura 4. Diagrama de vida para una población con estados de tamaño o desarrollo.**

En este caso, la matriz de proyección está conformada de la siguiente manera:

$$
\begin{array}{cccc}\na_{11} & a_{12} & a_{13} & a_{14} \\
a_{21} & a_{22} & 0 & 0 \\
0 & a_{32} & a_{33} & a_{34} \\
0 & a_{42} & a_{43} & a_{44}\n\end{array}
$$

### **Actividad 13**

Los individuos de una población de una hipotética especie marina colonial, se categorizan en cuatro estados, de los cuales el primero (A) es el de propágulos de vida libre y los siguientes tres (B, C y D) representan clases de tamaño. Sobre la base de la matriz de proyección que se proporciona abajo, efectúe las siguientes actividades.

- a. Elabore el diagrama de vida
- b. Asumiendo que en *t***<sup>0</sup>** la población está conformada por 1000, 400, 250 y 80 ejemplares de los estados A, B, C y D, respectivamente, calcule su tamaño en  $t_2$ . Para resolver este punto recurra a multiplicación de matrices (cálculo manual o con calculadora).
- c. Calcule la tasa finita de incremento de la población de  $t_1$  a  $t_2$ .

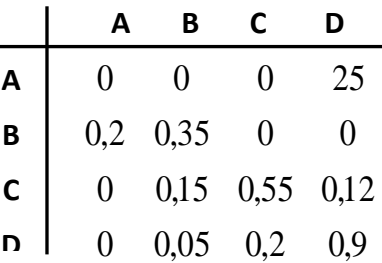

## **LABORATORIO DE COMPUTACIÓN 2° SIMULACIÓN DE DINÁMICA POBLACIONAL. PROGRAMA POPULUS**

Las actividades desarrolladas en los trabajos prácticos sobre dinámica poblacional apuntaron a la comprensión de conceptos básicos, el aprendizaje de técnicas de estudio de las poblaciones y la aplicación de éstos en situaciones problemáticas hipotéticas.

Se presentan actividades de simulación de crecimiento y fluctuación de abundancia poblacional, mediante el manejo de un programa de computadora específico (Populus) para Ecología de poblaciones y Genética de poblaciones. El objetivo de este laboratorio es aplicar los conocimientos sobre modelos poblacionales (crecimiento y fluctuación de poblaciones individuales e interacción de poblaciones) y comprender su estructura y funcionamiento.

### **Instrucciones básicas para manejar el programa**

- Para ingresar al programa Ud. deberá buscar programa y seleccionar Populus. Inmediatamente aparecerá en la pantalla la presentación del programa.
- Presione Model: accederá a una plantilla con diferentes opciones de simulación de dinámica poblacional.
- Con el ratón o con las teclas de flechas ubique el ítem de su interés.
- Presione Enter (Entrar) (o el botón izquierdo del ratón) y acceda al programa de simulación específico o a una nueva plantilla con más opciones.
- En algunas versiones de Populus, antes de ingresar definitivamente a una simulación determinada se presenta una introducción. Frecuentemente, tales introducciones contienen varias páginas. En ese caso, deberá presionar la tecla Page Down para avanzar a lo largo de esta introducción. Si desea saltear esta presentación, puede presionar Enter para ingresar directamente a la simulación.
- Cuando haya ingresado al programa de simulación específico, aparecerá en la pantalla una serie de valores para los parámetros y variables del modelo en cuestión. Con el cursor, puede seleccionar cada uno de los parámetros y modificar su valor, simplemente presionando las teclas de números.
- Note que presionando el ratón sobre el parámetro obtiene información o una descripción del mismo.
- · Una vez elegidos los valores de los parámetros, se presiona Enter. A continuación aparecerá en la pantalla un gráfico que representa, por ejemplo, el crecimiento de una población en base a los valores que Ud. ingresó en el modelo escogido.
- Para salir del gráfico y volver a la tabla de valores del modelo, presione Esc.
- Modifique los valores de acuerdo a las actividades propuestas en la guía y obtenga los gráficos correspondientes presionando Enter.
- Cuando haya concluido con un modelo, presione la tecla Esc (Escape): Volverá al menú (plantilla de opciones) principal.
- Seleccione del menú una nueva opción siguiendo las instrucciones anteriores.
- Una vez terminada la sesión, para salir del programa Populus presione Exit o Quit en el menú principal.

# **MODELO EXPONENCIAL (=CRECIMIENTO DENSOINDEPENDIENTE)**

## **Versión discreta para poblaciones sin superposición de generaciones**

$$
N_t = N_0 R^t \quad \text{o} \quad N_t = N_0 \lambda^t
$$

- 1. Seleccione el módulo de crecimiento poblacional densoindependiente, versión discreta. Analice el efecto que ejercen sobre la fluctuación de densidad poblacional, el tamaño inicial (*N***0**); la tasa de crecimiento (*r* y *λ*) y el tiempo disponible para el desarrollo de la población.
	- a. Seleccione valores para *λ* y cantidad de unidades de tiempo a calcular. Manteniendo fijos esos valores, haga variar la densidad inicial (3 o 4 valores diferentes) y compare el crecimiento que experimenta la abundancia en esos casos. Represente las curvas obtenidas en un mismo gráfico, indicando para cada una los valores de *N***0**.
	- b. Proceda como en el punto (a), pero ahora experimente variando la tasa de crecimiento y manteniendo constante los otros dos parámetros.
	- c. Con cualquier combinación fija de *N***<sup>0</sup>** y *λ*, aumente progresivamente la cantidad de unidades de tiempo a calcular.
	- d. Seleccione uno de los gráficos con los que trabajó anteriormente y analice cómo cambia el incremento que experimenta la densidad poblacional de una unidad de tiempo a la siguiente.
- 2. Dos poblaciones que tienen la misma tasa de crecimiento (*λ* = *R* = 1,2) llegan a tener 500 individuos por unidad de área. La población A lo hace en 8 unidades de tiempo y la B en 10. Explique esta situación y efectúe los cálculos necesarios para simular por computadora el crecimiento de ambas poblaciones.

## **Versión continua para poblaciones con superposición de generaciones**

$$
N_t = N_0 e^{rt}
$$

## **Actividad 15**

- a. A través del mismo tipo de actividades sugeridas en el punto 1 de la actividad anterior, compruebe que la modificación de los valores de los parámetros de la versión continua del modelo exponencial tiene los mismos efectos que en la versión discreta.
- b. Identifique la figura que representa la variación del logaritmo de la abundancia en función del tiempo. Explique qué representa la ordenada al origen.
- c. Población A: r = 0.6; N<sub>0</sub> = 10; t = 20. Población B: r = 0.4; N<sub>0</sub> = 30; t = 20. Varíe con los botones "ΛV" el valor de *r* de una de las poblaciones, disminuyéndolo

gradualmente hasta que hacerlo negativo. Analice los cambios que se producen en la figura.

- d. Identifique la figura que representa la variación de la tasa instantánea de incremento per capita real (o efectiva). Explíquela.
- e. Identifique la figura que representa la tasa absoluta de incremento.

#### **Modelo logístico (=Crecimiento densodependiente)**

#### **Versión continua**

El modelo logístico de crecimiento poblacional representa un proceso de crecimiento dependiente de la propia abundancia, asumiendo una retroalimentación ("feed-back") negativa lineal de la abundancia sobre la tasa de crecimiento per capita. La versión clásica del modelo se representa en la siguiente ecuación diferencial:

$$
\frac{dN}{dt} = rN\left(\frac{K-N}{K}\right)
$$

Para proyectar la abundancia en el tiempo de acuerdo al modelo logístico, se debe recurrir a la ecuación integrada del modelo:

$$
N_{\Phi} = \frac{K}{1 + \left(\frac{K - N_{\Phi}}{N_{\Phi}}\right)e^{-rt}}
$$

La ecuación anterior arroja la típica curva sigmoide que representa el crecimiento de abundancia poblacional en función del tiempo.

#### **Versión discreta**

Una población con generaciones o cohortes discretas no puede ajustarse instantáneamente a los cambios de abundancia por feed-back negativo densodependiente, debido a que los nacimientos ocurren sólo en una determinada época del año (la fase o etapa de reproducción de la generación o cohorte). Existe una demora implícita en el ajuste densodependiente de la tasa de crecimiento asociada con el período de crecimiento discreto. De los diversos enfoques propuestos en la bibliografía para formular ecuaciones en diferencia análogas a la ecuación logística continua, Populus implementa la siguiente:

$$
N_{t+1} = N_t e^{r \left(1 - \frac{N_t}{K}\right)}
$$

A modo de fórmula de trabajo "manual" (sin ayuda de Populus), y a los efectos de aproximar el cálculo de la abundancia poblacional en forma iterativa, se puede emplear la siguiente ecuación:

$$
N_{t+1} = N_t + N_t \cdot r \cdot \left(\frac{K - N_t}{K}\right)
$$

### **Actividad 16**

Compare el crecimiento de poblaciones hipotéticas en las situaciones que se presentan abajo y grafique las curvas poblacionales resultantes. En todos los casos, analice los 4 tipos de figura.

- a. A) *N***0**=20; *r* =0,2; *K*=400 B) *N***0**=60; *r* =0,2; *K*=400 C) *N***0**=600; *r* =0,2; *K*=400
- b. A) *N***0**=20; *r* =0,2; *K*=400 B) *N***0**=20; *r* =0,4; *K*=400
- c. A) *N***0**=20; *r* =0,2; *K*=400 B) *N***0**=20; *r* =0,4; *K*=300
- d. Varíe gradualmente **N<sup>0</sup>** con los botones "ΛV" y analice los cambios que se producen en las figuras.
- e. Idem con **r**.
- f. Idem con **K**.
- g. En un gráfico de dN/(N.dt) vs. N, ¿Cuánto vale la ordenada al origen y qué representa?

### **Modelo de crecimiento de poblaciones con estructura de edades**

El cálculo del tamaño de una población y la composición etaria en función del tiempo puede efectuarse mediante álgebra de matrices (Matriz de Leslie). El programa Populus permite realizar este cálculo en base a datos de una tabla de vida. También se presenta la opción de calcular el valor reproductivo de cada clase etaria.

- 1. Abra el módulo de Populus referido a modelos de poblaciones con estructura de edades. (Seleccione la opción "pre-breeding").
- 2. Ingrese los datos de la tabla de vida (Tabla 8) y las densidades iniciales (en *T***0**) de cada edad, que se detallan a continuación:

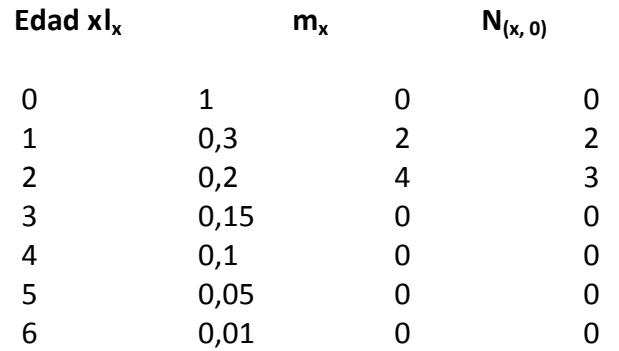

**Tabla 8. Tabla de vida y densidades iniciales de una población hipotética.**

Hay distintas opciones para graficar: *λ* vs *t* (tasa finita de incremento); *N***<sup>x</sup>** vs *t* (la densidad de todas las edades juntas); *N***<sup>x</sup>** / *N***<sup>x</sup>** vs. *t* (la proporción de densidad de la edad x relativa a la densidad de la población total en función del tiempo) y *V* vs. *x* (valor reproductivo de cada edad). Para graficar  $N_x / \sum N_x$  vs. *t* se debe seleccionar la edad para la cual se desea observar el gráfico.

Seleccione una de las opciones de gráficos con el cursor, presione ENTER. Interprete la figura. Repita esta actividad con cada una de las opciones de "Output type" del programa (a excepción de Eigen System).

### **Actividad 17**

- a. Obtenga en primer lugar el gráfico de *λ* vs. *t*. ¿Qué supone Ud. que ocurrirá con la abundancia de esta población hipotética?
- b. Analice el patrón de crecimiento de la población.
- c. Identifique el número de generaciones que deben transcurrir hasta que se estabilice la estructura de edades.
- d. Represente en un mismo gráfico la fluctuación de las densidades relativas de todas las edades.

### **Actividad 18**

Sin modificar los valores de *l(x)* ni *m(x)*, modifique alternativamente el vector densidad inicial probando estructuras etarias contrastantes y corra simulaciones para períodos de 10 unidades de tiempo. Para cada simulación, describa la variación de *R* y estime aproximadamente el valor en el que este parámetro se estabiliza.

### **TEÓRICO-PRÁCTICO 4° y LABORATORIO DE COMPUTACIÓN 3° DINÁMICA POBLACIONAL APLICADA AL MANEJO DE POBLACIONES**

### **Actividad 19**

Caughley (1966) presentó datos de supervivencia y fecundidad de la oveja doméstica de Nueva Zelandia, que permiten elaborar la Tabla 9, con algunos cambios respecto de la tabla original.

| <b>Edad x</b> | I <sub>x</sub> | $m_{x}$ |
|---------------|----------------|---------|
| 0             | 1              | 0       |
| 1             | 0,845          | 0,045   |
| 2             | 0,824          | 0,391   |
| 3             | 0,795          | 0,472   |
| 4             | 0,755          | 0,484   |
| 5             | 0,699          | 0,546   |
| 6             | 0,626          | 0,543   |
| 7             | 0,532          | 0,502   |
| 8             | 0,418          | 0,468   |
| 9             | 0,289          | 0,459   |
| 10            | 0,162          | 0,433   |
| 11            | 0,060          | 0,421   |

**Tabla 9. Supervivencia y fecundidad de la oveja doméstica de Nueva Zelandia**

- a. Asuma que Ud. es un productor de ganado ovino, cuyo interés es el de explotar su recurso al máximo posible pero al mismo tiempo asegurar las mejores condiciones de crecimiento de la población de ovejas. Usando la Hoja Leslie simule una extracción de 20 ejemplares de cada edad, de a una por vez. En cada caso, registre el valor exacto de la tasa de crecimiento que queda como consecuencia de ese ritmo de extracción luego de transcurridos 15 años (15 unidades de tiempo). ¿Qué edad recomendaría para realizar las extracciones? Para responder esta pregunta se sugiere calcular, para cada simulación de extracciones, la diferencia entre la tasa de crecimiento original y la nueva tasa de crecimiento.
- b. Elabore una figura que ilustre el cambio de valor de la tasa de crecimiento en función de la edad a la cual se aplican las extracciones.
- c. Identifique la relación existente entre el Valor Reproductivo y las edades seleccionadas para realizar las extracciones.

d. Ahora asuma que se le encarga la reducción de la población de ovejas que ha invadido un parque nacional y decida en qué edad concentrar sus esfuerzos para reducir la población de ovejas en el parque.

## **Actividad 20**

Suponga la siguiente matriz de proyección (o de Leslie):

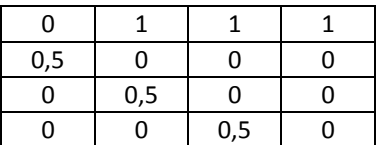

- a. Discuta qué implican los números de cada casillero.
- b. ¿Cuál es la tasa de mortalidad de cada una de las edades? ¿Cómo varía la tasa de mortalidad?
- c. Discuta el procedimiento para calcular el autovalor (*λ*), el autovector derecho (o estructura etaria estable) y el autovector izquierdo (o "Valor Reproductivo").
- d. ¿Cómo se define y cómo se calcula la "Elasticidad" de un parámetro dado?
- e. Usando la planilla automatizada de Excel "EcoPoblaciones", calcule la elasticidad de cada estadístico vital y explique la implicancia que dichas elasticidades pueden tener en el manejo de la población.
- f. Observe que a pesar de que las fecundidades y las probabilidades de transición son todas constantes, las elasticidades son menores en las edades mayores.

### **Actividad 21**

A continuación, se proporciona la matriz de transición elaborada por JENSEN (1971) para una población de truchas:

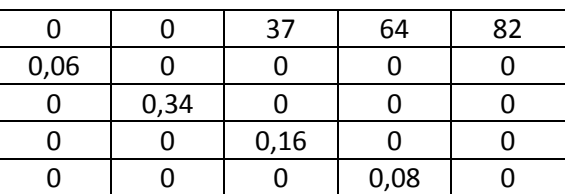

- a. Calcule las elasticidades para los elementos de la matriz
- b. En base a la matriz de elasticidades calculada ¿Cuál sería el efecto de un incremento de 20% en *p***<sup>1</sup>** en comparación con el mismo incremento en *p***4**?
- c. Evalúe su predicción incrementando *p***<sup>1</sup>** y *p***<sup>4</sup>** respectivamente en un 20% y calculando *λ*. ¿Ha cambiado este parámetro (aproximadamente) según lo esperado?
- d. Evalúe el efecto sobre *λ*, de incrementar 50% cada uno de los diferentes parámetros de la matriz de proyección

Para resolver esta actividad, necesitará usar las planillas *Elasticidad* y *Leslie* del archivo "EcoPoblaciones". BUSTAMANTE (1996) exploró los riesgos de extinción de buitres *Gypaetus barbatus* en cautividad en zoológicos de Europa y que constituyen una fuente para la recolonización planificada de los Alpes. Se busca formar criterios para establecer la tasa de liberación a ambientes naturales sin poner en peligro la continuidad de la población cautiva. Los valores promedio de los parámetros demográficos obtenidos de aves cautivas desde 1978 hasta 1993 se muestran en la Tabla 10.

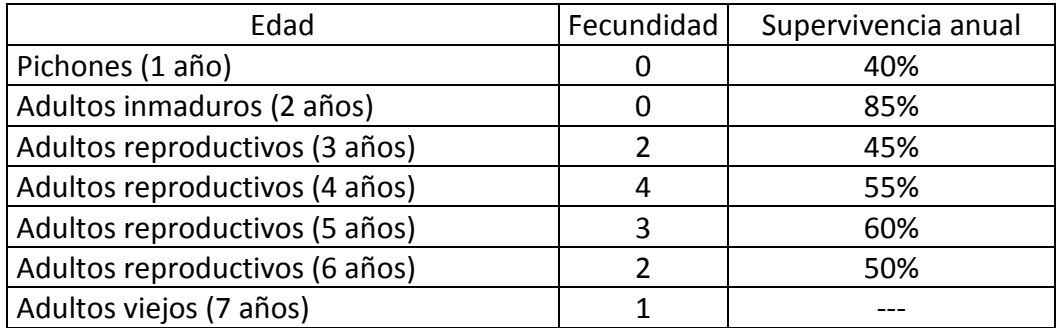

**Tabla 10. Parámetros demográficos de** *Gypaetus barbatus* **en cautividad (Basado en BUSTAMANTE 1996).**

- a. Elabore una matriz de proyección a partir de la tabla provista.
- b. Calcule las elasticidades para todos los elementos de la matriz.
- c. Identifique los estadísticos vitales que tienen mayor impacto en la tasa de crecimiento poblacional.
- d. Evalúe el efecto sobre la tasa de crecimiento poblacional, al disminuir alternativamente a cada estadístico vital a 90% de su valor original.
- e. Suponga que en un área de conservación y cría se inicia una población "fuente", constituida por 80 ejemplares de la primera edad ¿Podría dicha población sostener la "cosecha" de un ejemplar de edad 4 (años) para su liberación a su ambiente natural? ¿Qué ocurriría con la abundancia poblacional si se retiraran 2, 3, 4, 5 ejemplares de edad 4 por año? ¿Cómo lo explicaría?
- f. Repita el punto (e), pero fundando la población fuente con 40, 20 y 20 ejemplares de edades 1, 2 y 3 años, respectivamente (note que nuevamente la población "fuente" se inicia con 80 individuos, pero con otra distribución etaria).
- g. Repita el punto (e), pero esta vez coseche individuos de edad 5.
- h. Repita el punto (e) pero iniciando la población fuente con 200 ejemplares en lugar de 80.

### **Matrices de Lefkovitch**

Las matrices probablemente son las más conocidas. Sin embargo, representan un caso especial de una clase más general de modelos matriciales con estructura de estados. Como se mencionó anteriormente, la edad exacta de un individuo puede resultar difícil de establecer, mientras que la clase de tamaño o el estado/estadio de desarrollo pueden ser más fáciles de determinar. Las matrices de Lefcovitch se basan en estados/estadios de desarrollo o clases de tamaño. Los elementos de la diagonal principal representan probabilidades de permanencia en el mismo estado/estadio o clase de tamaño. Los elementos de la subdiagonal inferior representan las tasas de transición de un estado al siguiente.

*Garcinia lucida* es un árbol de hojas perennes cuya distribución geográfica está limitada a bosques montanos de Cameroon, Guinea y Gabon. Los usos del árbol son: (1) como leña y madera; (2) de la corteza de los árboles más viejos se extrae un aditivo para la fabricación de vino; (3) con las semillas (y también de la corteza), se elaboran productos medicinales para curar problemas estomacales y ginecológicos. Cabe destacar que la extracción de la corteza generalmente produce la muerte de los individuos.

La pregunta a resolver es: ¿En qué medida estas prácticas afectan al crecimiento de las poblaciones de *G. lucida*? Se establecieron 8 parcelas de 100m x 40m y en dos años se obtienen los datos detallados en la Tabla 11.

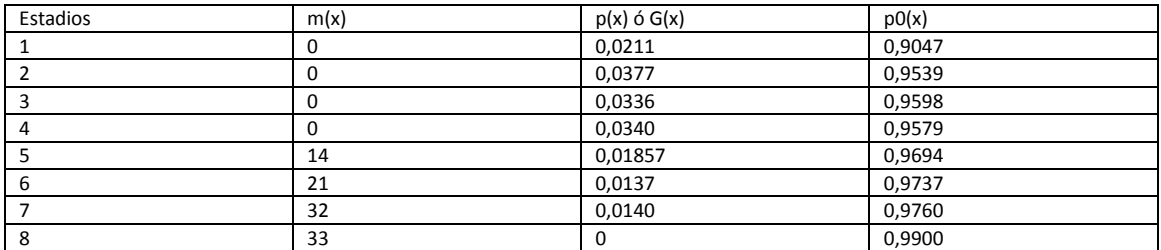

Referencias:  $m_{(x)}$ : fecundidad;  $p_{(x)}$  ó G<sub>(x)</sub>: probabilidad de pasar de un estadio al siguiente;  $p_{0(x)}$ : probabilidad de quedarse en el mismo estadio.

#### **Tabla 11. Parámetros demográficos de** *Garcinia lucida.* **(Adaptado de GUEDJE et al. 2003).**

- a. ¿Qué otro nombre reciben *p(x)* ó *G(x)* y *p0(x)* además del que se señala en las referencias de la Tabla 10?
- b. Discutir qué mediciones son necesarias realizar a campo para obtener los datos de fecundidad y las probabilidades de transición.
- c. ¿En qué difieren estos datos con los que hemos usado en las matrices anteriores?
- d. ¿Cómo dividiría una población arbórea en estadios?
- e. ¿Hubo mortalidad en esta población? ¿Cómo la podría calcular a partir de los datos de la tabla?
- f. Armar la matriz de proyección y calcular *λ* y las elasticidades de cada estadio.
- g. Discutir cuáles de los usos del árbol probablemente influyen menos en el crecimiento de sus poblaciones.
- h. Comparar los resultados y conclusiones obtenidos en clase con los de Guedje et al. (2003).
- i. Mencione algunas especies de Córdoba o Argentina en que usted considera sería útil hacer este tipo de investigación.

Sobre la base de la matriz de proyección de una población hipotética que se proporciona abajo, realice las actividades que se enumeran a continuación.

- a. Calcule el autovalor.
- b. Calcule el porcentaje de incremento de *m<sup>2</sup>* que se requeriría para lograr que la abundancia poblacional se estabilice. Efectúe estos cálculos en forma analítica y corrobórelos mediante la tabla automatizada. Regrese *m2* a su valor original.
- c. Repita la actividad del item (b) con *m3*, *m5*, *m6, p0*, *p2*, *p<sup>4</sup>* y *p5*, individualmente. Luego de cada cambio, no olvide regresar cada estadístico vital a su valor original
- d. Compare los incrementos de *m***<sup>2</sup>** y *m***<sup>5</sup>** necesarios para lograr el objetivo señalado en el punto (b). Haga lo propio con *p***<sup>3</sup>** y *p***4**. Explique los resultados.

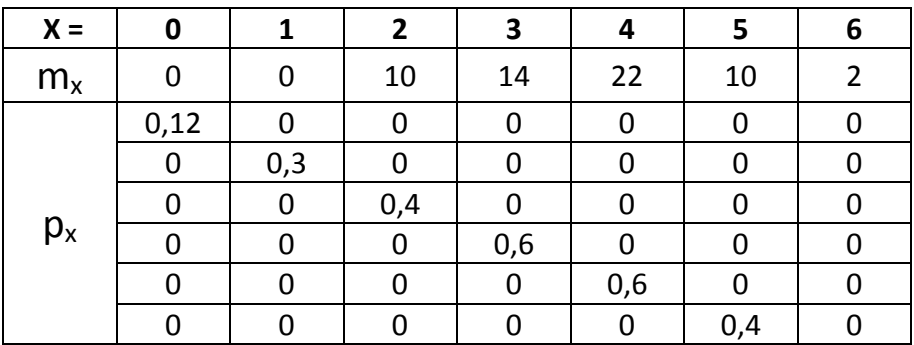

### **MÓDULO II INTERACCIONES ENTRE ESPECIES**

#### **LABORATORIO DE COMPUTACIÓN 4°**

#### **Modelo Predador-Presa de Lotka-Volterra**

El modelo de depredación de Lotka-Volterra está integrado por dos ecuaciones diferenciales ligadas, una que representa la dinámica de la presa y otra para el depredador:

$$
\frac{dN}{dt} = rN - aNP
$$
\n
$$
\frac{dP}{dt} = afNP - cP
$$

En la ecuación de la dinámica de la presa, *r* es la tasa intrínseca de crecimiento de la presa y *a* es una constante que representa el número de presas que cada individuo depredador puede tomar por unidad de tiempo (este parámetro se relaciona con la capacidad de ataque del depredador y con la capacidad de las presas de huir). En la ecuación de la dinámica del depredador, *c* representa la tasa instantánea per capita de mortalidad por inanición del depredador como consecuencia de la ausencia de presa, mientras que *a* es el mismo parámetro señalado anteriormente y *f* representa la eficiencia de conversión de (biomasa) de depredadores en (biomasa) de presas.

La versión de las ecuaciones de Lotka-Volterra que se consideran aquí no incorpora un término amortiguador, de modo que cada población sólo está limitada por la otra. En ausencia del predador, la presa crece exponencialmente. Por debajo de cierta densidad umbral de la presa, los depredadores siempre disminuyen, mientras que por encima del umbral aumentan. Análogamente, las presas aumentan por debajo de cierta densidad de depredadores, pero disminuyen por encima de éste. Existe un equilibrio conjunto en el cual las isoclinas de crecimiento cero de una y otra especie se cruzan, pero las densidades de las presas y los depredadores no convergen en este punto, sino que cualquier par de densidades da lugar a oscilaciones de cierta magnitud.

El modelo asume que:

- 1. Excepto por la presencia del depredador, la presa vive en un ambiente ideal (densoindependencia).
- 2. El ambiente del depredador es ideal y el crecimiento de sus poblaciones está limitado sólo por la disponibilidad de la presa.
- 3. No hay diferencias entre los individuos de ambas poblaciones, que se traduzca en una reproducción diferencial.
- 4. La tasa de depredación es proporcional a la tasa de encuentro entre presa y depredador, lo cual es una función aleatoria de la densidad poblacional (ley de acción de masas).

Las letras que se emplean para nombrar los diferentes parámetros del modelo de depredación de Lotka-Volterra difieren entre libros de texto y programas de simulación. Populus tiene su propia versión. Para evitar confusiones, la tabla 12 ilustra las equivalencias pertinentes:

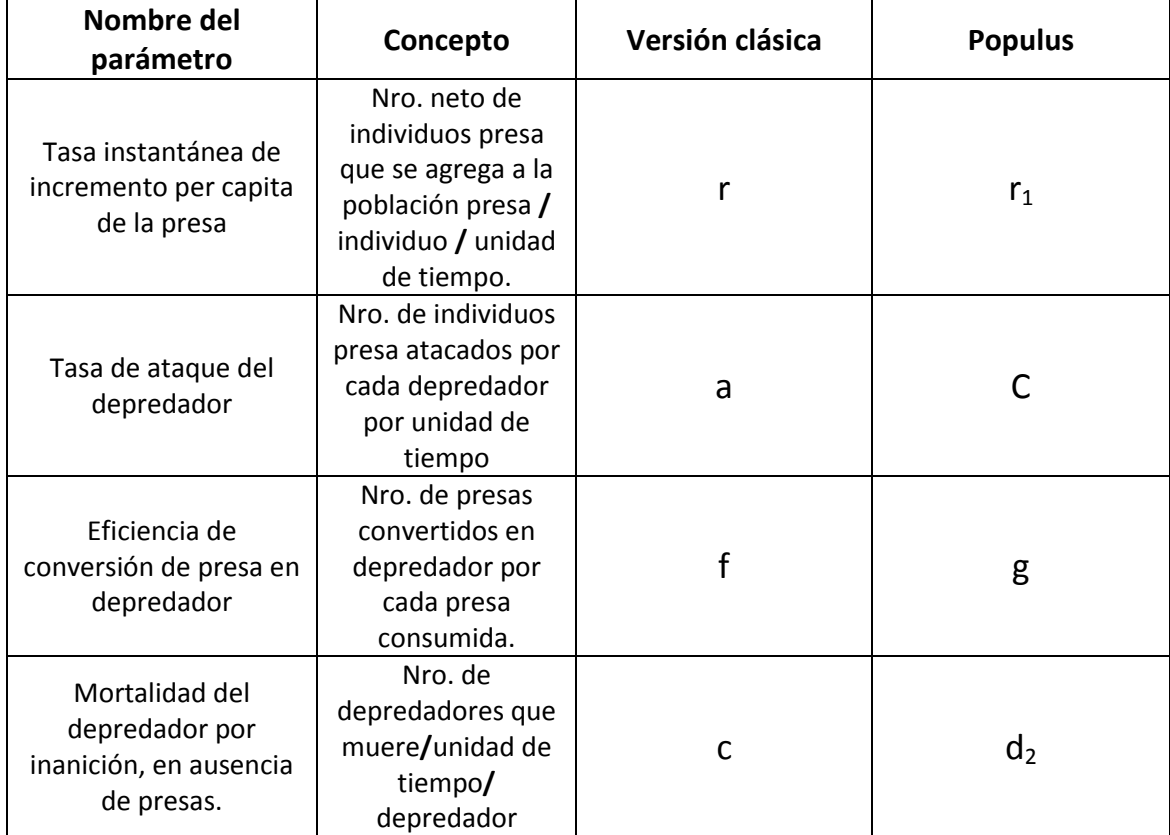

**Tabla 12. Equivalencias entre la versión clásica y Populus en la denominación de parámetros del modelo de depredación de Lotka-Volterra.**

- 1. Acceda al módulo correspondiente al modelo Depredador-Presa de Lotka-Volterra e ingrese los siguientes datos. *N***0**: 10; *P***0**: 10; *r***1**:0,8; *C*:0,1; *d***2**: 0,5; *g*: 0,4.
	- a. Modifique las densidades iniciales del depredador y de la presa y analice su efecto sobre la densidad de ambas poblaciones.
	- b. Explique por qué no se extingue ninguna de las poblaciones.
- 2. Analice el resultado de los diferentes conjuntos de datos que se suministran.

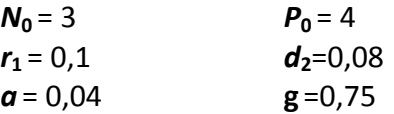

Modifique los valores de *N* y *P* y compare los resultados.

3. Ingrese los siguientes datos y analice el resultado:

 $N_0 = 3$   $P_0 = 2$  $r_1 = 0,1$  *d*<sub>2</sub>=0,09  $a = 0.05$  **g** =0.6 Modifique sucesivamente los valores de *P***<sup>0</sup>** a 5 y 1

4. Estudie el comportamiento del sistema cuando se comienza con valores elevados de densidad de presa en base a los mismos valores del punto 3.

## **Modelo de Lotka-Volterra de competencia interespecífica**

Las ecuaciones de Lotka-Volterra que describen el efecto de la competencia interespecífica son

$$
\frac{dN_1}{dt} = r_1 \cdot N_1 \cdot \frac{K_1 - N_1 - \alpha_{12} \cdot N_2}{K_1}
$$
 para la especie 1

$$
\frac{dN_2}{dt} = r_2 \cdot N_2 \cdot \frac{K_2 - N_2 - \alpha_{21} \cdot N_1}{K_2}
$$
 para la especie 2

En la notación que emplea *Populus*,  $\alpha_{12}$  es  $\alpha_{12}$   $\alpha_{21}$  es  $\beta$ .

De acuerdo a este modelo, el resultado final de la interacción competitiva entre dos especies será:

a. la especie 1 excluye a la especie 2, si  $K_1 > K_2 \alpha$  y  $K_2 < K_1 \beta$ 

- b. la especie 2 excluye a la especie 1, si  $K_1 < K_2 \alpha$  y  $K_2 > K_1 \beta$
- c. cualquiera de las dos especies puede excluir a la otra y el resultado final dependerá de las densidades iniciales de ambas especies. Este comportamiento se observa cuando  $K_1 < K_2 \alpha$  y  $K_2 < K_1 \beta$
- d. Ambas especies coexisten, si *K***1**>*K***<sup>2</sup>** y *K***2**>*K***1***ß*

Acceda al módulo de competencia Inter-específica consistente en las ecuaciones de Lotka-Volterra.

Ingrese los conjuntos de datos que se detallan abajo y analice los gráficos *N* vs. *t* y *N***<sup>1</sup>** vs. *N***<sup>2</sup>** en cada caso:

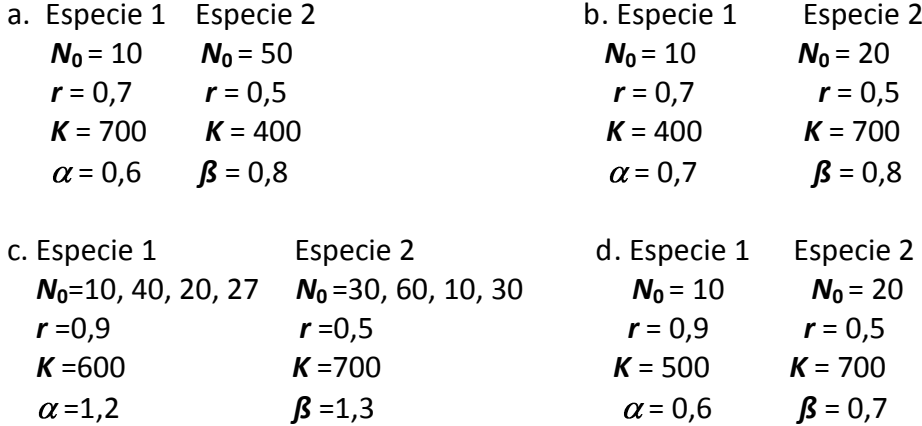

En los gráficos *N***<sup>1</sup>** vs *N***<sup>2</sup>** efectúe el análisis de estabilidad para cada ejemplo e identifique el punto de equilibrio entre las densidades de las dos especies.

Con las flechas del teclado, ubique el cursor en distintos puntos del gráfico. Analice la dirección y el sentido de los vectores obtenidos y responda:

- a. ¿Cuándo (en qué punto del gráfico) aumenta y cuándo disminuye su densidad la especie 1?
- b. ¿Cuándo (en qué punto del gráfico) aumenta y cuándo disminuye su densidad la especie 2?

### **PRINCIPIO DE EXCLUSIÓN COMPETITIVA**

El principio de exclusión competitiva es una teoría que afirma, que si dos especies están tratando de ocupar exactamente el mismo nicho, una de ellas se extinguirá. En otras palabras, dos especies viviendo en el mismo lugar no pueden ser exactamente iguales - si lo son, una de ellas no sobrevivirá. En este laboratorio pondremos a prueba esta teoría colocando varias especies en un mundo pequeño, cada uno con el mismo comportamiento y consumiendo la misma comida. Si el principio de exclusión es correcto, todas las especies menos una deberían eventualmente quedar extintas. Su misión, si desea comprobar esto, será tratar de probar que el principio de exclusión competitiva es erróneo, y si esto es imposible, averiguar en que medida deberán diferir dos especies para poder sobrevivir juntos en este mundo de los modelos.

### **Delineamiento de este laboratorio**

En este laboratorio haremos una prueba sencilla del principio de exclusión competitiva. Cercaremos un corral grande, y pondremos en él cuatro especies de conejos. Cada especie de conejo es de un color diferente, pero inicialmente son iguales en todos los otros aspectos. Cada día les damos de comer algunas hojas de lechuga. Durante cada día, los conejos mirarán a su alrededor buscando hojas de lechuga para comer, y si las detectan, saltan hacia ellas lo más rápidamente posible. Cuando el conejo come una hoja de lechuga, obtiene energía de la misma. Para mantenerse con vida el conejo utiliza energía diariamente, y se muere si no consigue suficiente energía para cubrir sus necesidades diarias. Asimismo, si el conejo logra comer más de lo que necesita para vivir, esta energía sobrante es almacenada. Cuando el conejo almacena suficiente energía, tiene cría. La progenie de los conejos recibe una cierta cantidad de energía de su progenitor.

Inicialmente, las características de cada especie de conejo se fijan para que sean idénticas. Estas características incluyen la velocidad a la que pueden saltar, la distancia que pueden ver, la cantidad de energía diaria necesaria para que el conejo se mantenga con vida, cuánta energía acumula antes de reproducirse, y cuanta energía traspasa a su cría. En este experimento, podrá cambiar cada una de estas características separadamente para cada especie de conejo, y también podrá cambiar la cantidad de lechuga nueva que les suministra por día.

Como los conejos viven juntos, comen la misma comida, y son idénticos en lo demás, el principio de exclusión competitiva predice que solamente una de las especies de conejo puede sobrevivir. Para ver si esto es cierto, largaremos los conejos, y luego esperaremos por un tiempo para ver qué sucede. Desde ya les alivio en algo el suspenso informándoles que he ideado el programa para que efectivamente se cumpla el principio de exclusión competitiva. Vuestro trabajo consistirá en cambiar los conejos, la lechuga, o el corral, de alguna manera para que más de una especie de conejo pueda coexistir.

## **El laboratorio**

- **1.** Haga correr el EcoBeaker (doble clic en el icono de EcoBeaker).
- **2.** Abra el submenú de Exclusión Competitiva (utilice el comando "Open" en el menú "File").

Podrá ver varias ventanas sobre la pantalla como sigue:

El corral en donde se harán los experimentos

Gráfico mostrando el tamaño poblacional de cada especie de conejo

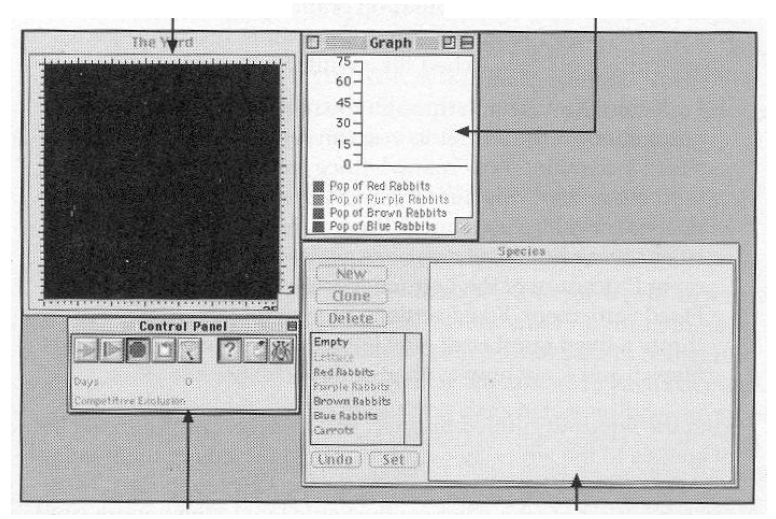

La ventana en la parte superior izquierda muestra a vuelo de pájaro la vista del corral cercado donde estamos efectuando estos experimentos. Cuando comenzamos a hacer correr el modelo, verá crecer el pasto y como saltan los conejos de un lado a otro. A la derecha del corral hay una ventana con un gráfico mostrando el tamaño poblacional de cada especie de conejo. Debajo de este gráfico está la ventana de "Species" (especies) con una lista de todas las especies del modelo. Deberá hacer clic en la especie de esta ventana para cambiar sus parámetros. Finalmente, debajo del corral está el "Panel Control" (Panel de Control) que tiene los controles para hacer correr y detener el modelo.

**3.** Haga correr el modelo para tener idea de lo que sucede, haciendo clic en el botón "Go" del panel de control (el botón con la fecha verde).

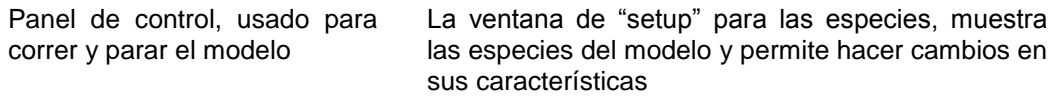

Verá cómo el corral comienza a llenarse de lechuga de color verde claro. Pronto aparecerán conejos que empezarán a saltar, comiendo la lechuga. Como se explicó anteriormente, cada color de conejo indica una especie diferente, pero exceptuando su color son exactamente iguales. En la parte superior derecha hay un gráfico que muestra el tamaño poblacional de cada especie de conejo.

**4.** Mire el corral y el gráfico de la población por un rato. ¿Sobreviven todas las especies? Siga observando. ¿Siguen sobreviviendo más de una especie después de un tiempo?

Les voy a mostrar paso a paso cómo cambiar los parámetros del modelo, para que vean como se hace. Empecemos cambiando el número de hojas de lechuga que arrojamos en el corral cada día. Esta cantidad se gobierna mediante lo que EcoBeaker denomina "Settlement Procedure" (procedimiento de asentamiento) que consiste en una serie de reglas que indican de que manera nuevos organismos entran en el corral. El procedimiento de asentamiento para la especie lechuga es una serie de reglas llamadas "asentamientos fijos". Las reglas de asentamiento fijo nos dice que cada día arrojamos una cantidad fija de hojas de lechuga en el corral. Los puntos 5 y 6 nos indican como cambiar esa cantidad.

- **5.** Encuentre la ventana denominada "Species", y haga clic sobre "Lettuce" (lechuga) en la lista de especies a la izquierda de la ventana. El lado derecho de la ventana mostrará ahora una lista de los parámetros correspondientes a la especie lechuga. Cerca de la parte superior aparecerá una serie de letreros. Haga clic en el letrero "Settle" (asentamiento). En la parte inferior derecha de la ventana aparecerán todos los parámetros para el procedimiento de asentamiento fijo. Observará que uno de los parámetros es el "Number Immigrants/Turn" (número de inmigrantes/turno) que se encuentra en 5, lo que significa que agregamos 5 hojas diarias que arrojamos al azar en diferentes lugares del corral. Para cambiar a 10 hojas por día, haga clic en el número 5, reemplace el 5 por el número 10, y haga clic en el botón "Set" (fijar) en la parte inferior izquierda de la ventana de especies.
- **6.** Restablezca el funcionamiento del modelo haciendo clic en el botón "Reset" (restablecer) en el panel de control (el botón con la flecha circular). Luego haga correr el modelo nuevamente con el botón "Go". Observe el corral otra vez, para ver durante cuánto tiempo sobrevive más de una especie de conejo. ¿Pasa algo diferente al agregar más lechuga?

Eso es todo lo que hay que hacer con lechuga. Ahora probemos de cambiar una de las especies de conejo. Cada especie de conejo tiene un procedimiento de asentamiento similar al de la lechuga, que determina cuantos conejos de esa especie se agregan en el corral. La única diferencia es que adicionamos conejos una sola vez, a diferencia de la lechuga, que agregamos todos los días. Los conejos también tienen una segunda serie de reglas que tiene en cuenta lo que hacen una vez que son puestos en el corral. EcoBeaker llama esta segunda serie de reglas "Action Procedure" (procedimiento de acción) de los conejos, que denomina "Predator" (predador). "Predator" hace que los conejos se

comporten como fue descrito anteriormente en el delineamiento de este laboratorio. Si bien los conejos no son normalmente verdaderos predadores sino que pertenecen a un tipo de predadores que son los herbívoros, de manera que las reglas de EcoBeaker para predadores, funcionan perfectamente para los conejos que comen lechuga.

**7.** Haga clic en la especie "Red Rabbits" (conejos rojos) en el lado izquierdo de la ventana de especies.

Al hacer clic en el letrero "Settle" podrá cambiar el número de conejos rojos que se introducen inicialmente en el corral, como hicimos con la lechuga anteriormente. En el "Settlement Procedure" de los conejos, hay un parámetro adicional llamado "Time Step to Settle" (intervalo de tiempo para asentamiento). Inicialmente el modelo está programado para que 10 conejos de cada color se agreguen el día 10. Al esperar unos días antes de agregar los conejos, nos aseguramos que haya algo de comida para que coman cuando éstos llegan. Cambiando cualquiera de estos números ocurre lo mismo que con la lechuga (haga clic en el parámetro, tipee el número nuevo, luego pulse "Set").

**8.** Para cambiar el comportamiento de los conejos una vez que están en el corral, encuentre el botón "Action" (acción), y haga clic sobre el mismo. La parte inferior derecha de la ventana "Species" cambiará para mostrar los parámetros del procedimiento "Predator". Ahora puede modificar el comportamiento de la especie de conejos rojos.

Sigue una explicación de todos los parámetros involucrados. Recuerde que todos los días, cada conejo mirará a su alrededor buscando comida, y si la detecta, va saltando hacia la misma lo más rápidamente que pueda. Los conejos pueden ver hasta una distancia de varias cuadras según "Distance to Look" (distancia visual), y pueden saltar a una velocidad de varias cuadras por día según "Speed" (velocidad). Si el conejo no detecta comida, saltará de un lado al otro al azar, lo que le costará cierta cantidad de energía, fijado en "Cost of Living" (costo de vivir). Cuando un conejo llega a un cuadrado con comida, lo come y gana una cantidad de energía especificada en "Prey Value" (valor energético de la presa). Puede observar que el valor energético está inicialmente fijado en 4, de manera que si un conejo come una hoja de lechuga puede vivir por 4 días con esa comida (ya que el costo de vida por día es de 1).

Las especies que el conejo rojo considera comestibles está dado en "Prey Species" (especies predadas). Al hacer clic en el parámetro "Prey Species" aparece una sub-ventana con todas las especies en el modelo. Los conejos rojos comerán cualquiera de las especies que se señalen en la lista. Inicialmente solo se señala la lechuga, lo que quiere decir que los conejos rojos solamente comerán lechuga, y no consideran a otros conejos como comida aceptable. Para convertir los conejos rojos en predadores de otros conejos (o sea convertirlos en caníbales de sí mismos), tendrá que señalar las especies de conejo a comer en la lista correspondiente. En forma similar, si desea que dejen de comer lechuga, tiene que borrar la señal al lado de lechuga.

Si un conejo consigue más comida de la que necesita para vivir, almacena la energía extra, y cuando alcanza la cantidad de energía indicada en "Energy To Reproduce" (energía para reproducción), entonces produce una cría. Estos son conejos extraños - no tienen sexo - y cuando tienen cría, éstas simplemente se desprenden, como lo hacen algunas bacterias. Al desprenderse la cría, se lleva cierta cantidad de energía del progenitor. La cantidad de energía que se lleva la cría esta dada por "Offspring Energy" (energía de la progenie), que se restará de la energía del progenitor (de manera que siempre deberá ser menor que la energía para reproducción, o el progenitor morirá al tener la cría). Si la energía de cualquier conejo baja a cero, muere.

La última regla es que los primeros conejos colonizadores (los agregados mediante el procedimiento de asentamiento) empiezan con un nivel de energía igual a "Offspring Energy" (energía de la cría).

- **9.** Supongamos que deseamos que los conejos rojos anden más a prisa, y que aguanten más tiempo entre comidas. Encuentre el parámetro "Speed" (velocidad) y cámbielo de 1 a 2, duplicando así la velocidad a los que pueden saltar los conejos. Luego encuentre el parámetro "Cost of Living" (costo de vivir) y cámbielo de 1 a 0.5, de manera que los conejos necesitan la mitad de energía por día para andar saltando de un lugar a otro. Luego haga clic en el botón "Set". Observe que ha cambiado estos parámetros para los conejos rojos solamente, y no para las demás especies de conejos. De la misma forma puede cambiar los parámetros para cualquiera de las otras especies de conejos.
- **10.** No es mala idea cambiar un parámetro por vez, de manera que conviene cambiar para volver a su valor original la dosificación de lechuga diaria (ver paso 5).
- **11.** Ahora restablezca el modelo (botón con la flecha circular) y haga correr el programa (con la flecha verde). ¿Sobreviven más de una especie de conejo cuando los rojos son más fuertes y veloces que las otras especies? Si no es así ¿que diferencias hay en cómo marchan las cosas? Tome nota de sus observaciones.

He aquí un resumen de los parámetros en el modelo que puede querer cambiar.

Para la especie lechuga:

Num Immigrants / Turn (número de inmigrantes / turno) al corral cada día.La cantidad de hojas de lechuga que arroja Para cada especie de conejo:

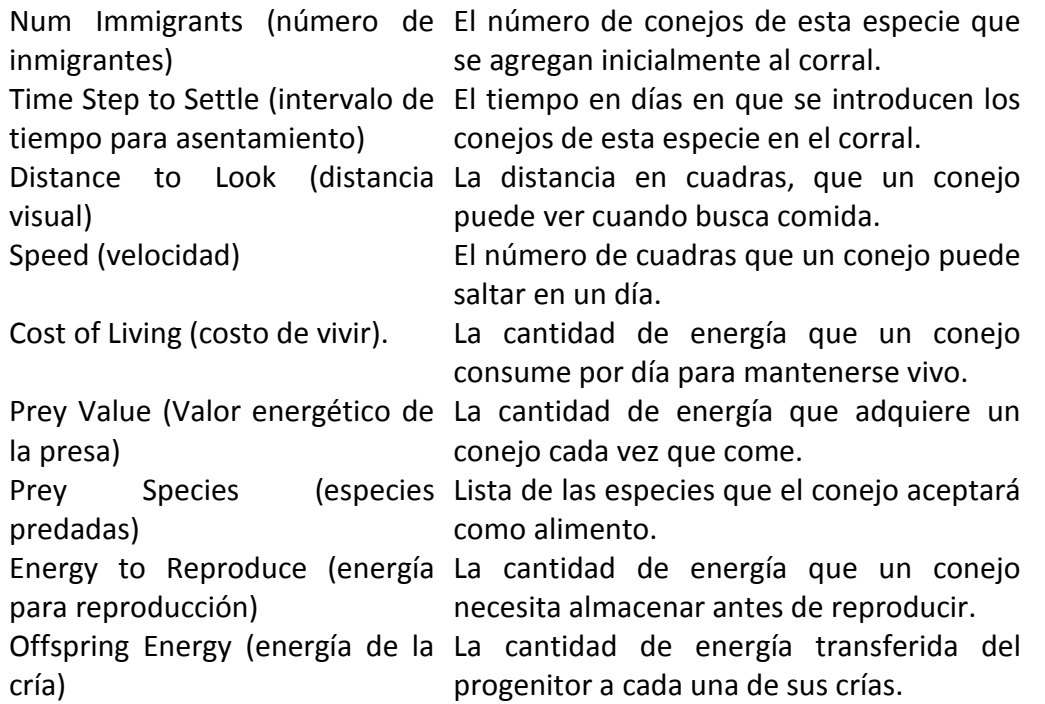

**12.** Muy bien, ahora las decisiones quedan en sus manos. Puede cambiar cualquiera de los parámetros en el modelo, y su objetivo es conseguir que más de una especie de conejo sobreviva. Pero tenga cuidado: el cambio de algunos parámetros puede extender el tiempo que toma para que especies destinadas a extinción realmente se extingan, de manera que no se declare victorioso demasiado pronto. Tendrá que decidir por si mismo que cuanto tiempo es demasiado temprano.

## **<Opcional>**

Quizás haya observado que en el modelo hay una sexta especie llamada "Carrots" (zanahorias). Este es otro ítem de comida que puede agregar al corral. La especie zanahoria funciona exactamente como la lechuga, pero inicialmente he fijado la cantidad de zanahorias arrojadas en el corral cada día en cero, de manera que no había zanahorias. Puede agregar zanahorias y ver si más de una especie de conejos coexisten cuando hay dos clases diferentes de comida.

**13.** Para empezar a tirar zanahorias en el corral simultáneamente con la lechuga, haga clic en la especie "Carrots" (zanahorias) en la ventana de especies, y conmute al letrero "Set" (fijar). Observe que el parámetro "Num Immigrants/Turn" (número de inmigrantes/turno) se encuentra normalmente en cero. Cambie este número a la cantidad de zanahorias que desea que aterricen en el corral por día, y luego haga clic en el botón "Set".

- **14.** También tendrá que cambiar algunas de las especies de conejos para que coman zanahorias en lugar de lechuga, o simultáneamente, zanahorias y lechuga. Esto se hace cambiando las especies predadas como indicado en el paso 8.
- **15.** Ahora averigüe si con dos clases de comida diferentes puede conseguir que coexistan dos especies de conejos. Si lo logra ¿esto niega la teoría de exclusión competitiva?
- **16.** Una vez que consigue que coexistan dos especies diferentes, trate de conseguir que coexistan tres especies. Dada una cantidad de comidas diferentes, ¿puede deducir una hipótesis para saber la cantidad de especies que pueden coexistir?

#### **Más cosas para probar**

Una vez que esté convencido que la teoría de exclusión competitiva es buena (o mala) para este modelo, tal vez quiera probar algunas cosas más. Si realizó las tareas opcionales de este laboratorio, y ahora tiene dos tipos de comida en el corral, puede hacer que todas las especies de conejos coman las dos clases de comidas, pero que las zanahorias y la lechuga tengan diferentes valores energéticos. Puede hacer esto cambiando "Action Procedure" (procedimiento de acción) de los conejos de "Predator" (predador) a "Picky Predator" (predador selectivo). Para esto, seleccione el letrero "Action" (acción) para una de las especies de conejo. Encuentre el menú que aparece titulado "Action" donde seleccionará el procedimiento normal para predadores. Haga clic en este menú que aparece y seleccione el procedimiento "Picky Predator". Ahora puede cambiar los parámetros para el "Picky Predator" tal como lo hizo anteriormente para "Predator". Todos los parámetros son iguales, excepto que en lugar de la lista de "Prey Species" (especies predadas), ahora está la lista de "Prey Values" (valor energético de la presa) que le permite dar diferentes valores para cada tipo de comida. También hay un nuevo ítem llamado "Time to Switch" (tiempo para conmutación) sobre la cual puede informarse en las páginas de Internet seleccionando el "EcoBeaker Procedures" del menú "Help" (ayuda), haciendo clic sobre el enlace "Individualistic Action Procedures" (procedimiento de acción individual), y luego sobre el enlace "Picky Predator" (predador selectivo).

Otra variante a probar, es agregar un disturbio en el modelo, y observar que sucede. Se pueden agregar huracanes, que aparecen cada tanto, matando al azar algunos de los conejos. Vea el procedimiento para asentamiento de huracanes en las páginas de ayuda de Internet, y lea el manual para ver como agregar una nueva especie. También puede probar de tirar la lechuga en montones, en lugar de hacerlo uniformemente en el corral. Para esto, haga una serie de hábitats y utilice el procedimiento de asentamiento "Fixed Habitat" (hábitat fijo) para que la lechuga aterrice en un solo hábitat. Nuevamente, consulte el manual para saber como hacer esto. Quizás quiera cambiar el tamaño del corral en el que está realizando los experimentos. Para esto, seleccione "Other" (otro) del menú "Set Up", haga clic en el letrero "Model" (modelo), y mire en la parte superior del rectángulo de dialogo que

aparece, para localizar dos entradas llamadas "Grid Width" (ancho del reticulado) y "Grid Height" (altura del reticulado). Estos dan el ancho y la altura del corral; al cambiarlos, cambiará el tamaño del mismo. Para la mayoría de estas alteraciones, es probable que quiera aumentar la cantidad de lechuga y zanahorias que se tira en el corral, para que la población de conejos sea mayor.

### **BIBLIOGRAFÍA**

- Begon, M., Harper, J. L. y Townsend, C. R. 1996. Ecología: individuos, poblaciones y comunidades. 3ª Edición. Ediciones Omega, Barcelona. 1068 pp.
- Bustamante, J. 1996. Population viability analysis of captive and released bearded vulture populations. *Conservation Biology,* 10(3):822-831.
- Caughley, G. 1966. Mortality patterns in mammals. *Ecology* ,47: 906-918.
- Grant, P.R., y Grant, B.R. 1992. Demography and the genetically effective sizes of two populations of Darwin's Finches. *Ecology,* 73:766-784.
- Guedje, N. M.; Bernard-Aloys Nkongmeneck, J.L. y Jonkers, W. B. J. 2003. Population dynamics of *Garcinia lucida* (Clusiaceae) in Cameroonian Atlantic forests. *Forest Ecology and Management*, 177:231-241.
- Jensen, A. L. 1971. Response of brook trout (*Salvelinus fontinalis*) populations to a fishery. *Journal of the Fisheries Research Board of Canada*, 28:458-460.
- Lovejoy, C.O.; Meindl, R.S.; Pryzbeck, T.R.; Barton, T.S.; Heiple, K.G. y Kotting, D. 1977. Paleodemography of the Liben site, Ottawa County, Ohio. *Science*, 1989:291-293. En Ebert, T.A. 1999. *Plant and Animal Populations. Methods in demography*. Academic Press, London. 312 pp.
- Lowe, V.P.W. 1969. Population dynamics of the red deer (*Cervus elaphus* L.) on Rhum. *Journal of Animal Ecology*, 38:425-457. Adaptado en: Begon, M.; Townsend, C.R. y Harper, J.L. 2006. *Ecology. From individulas to ecosystems*. Blackwell Publishing. Oxford. 759pp.

## **BIBLIOGRAFÍA DE CONSULTA**

- Begon, M, Townsend, C.R. y Harper, J.L. 2006. *Ecology. From individuals to ecosystems*. Blackwell Publishing. Oxford. 759 pp.
- Crawley, M.J. 1992. *Natural Enemies. The population biology of predators, parasites and diseases*. Blackwell Scientific Publications, London. 592 pp.
- Fuentes, Q. E. 1989. *Ecología: Introducción a la Teoría de Poblaciones y Comunidades*. Ediciones Universidad Católica de Chile, Santiago, Chile. 281 pp.
- Molles Jr., M.C. 1999. *Ecology. Concepts and Applications*. WCB/McGraw-Hill.USA. 557 pp.
- Perrins, C.M.; Lebreton, J-D. y Hirons, G.J.M.. 1994. *Bird Population Studies. Relevance to Conservation and Management.* Oxford University Press. Oxford, U.K.
- Rabinovich, J.E. 1980. *Introducción a la ecología de poblaciones animales*. Continental, México. 313 pp.
- Rhodes, O.E Jr.; Chesser, R.K. y Smith, M.H. (Eds.). 1996. *Population Dynamics in Ecological Space and Time.* University of Chicago Press. Chicago y Londres.
- Ricklefs, R.E. y Miller, G.L. 2000. *Ecology*. 4° edición W.H. Freeman and Company, USA, 822 pp.
- Rockwood, L. 2006. *Introduction to Population Ecology. Video, tutorials, models.* Blackwell Science. 352 pp.
- Royama, T. 1996. *Analytical population dynamics. Population and Community Biology* Series 10. Chapman and Hall, London.
- Vandemeer, J.H. y Goldberg, D.E. 2003. *Population Ecology. First Principles*. Princeton University Press. 296 pp.

#### **RECURSOS ELECTRÓNICOS**

#### EcoBeaker

[http://www.dartmouth.edu/comp/soft](http://www.dartmouth.edu/comp/soft-comp/software/downloads/mac/ecobeaker.html)[comp/software/downloads/mac/ecobeaker.html](http://www.dartmouth.edu/comp/soft-comp/software/downloads/mac/ecobeaker.html)

Populus 5.1: simulations of population biology. Software. Alstad, D. 2001. Univ. of Minnesota. [http://www.cbs.umn.edu/populus.](http://www.cbs.umn.edu/populus)

Sociedad para la Conservación de la Biología http://www.conbio.org/

Recibido: 26 agosto 2011. Aceptado: 16 de enero 2012.